# Search Guide

# **Transport related deaths**

# STEP 1: CASE DETAILS

Select *Query Design* from the *NCIS search* menu.

In the middle of the Case Details tab, you will see two tick boxes labelled 'Notification' and 'Completion'. These relate to the Case Type and Intent Type data fields.

As we are focused on closed cases, we can target the search by ticking the 'Completion' tick box, and then selecting a Case Type of *Death due to external cause(s)*.

Enter other parameters as required or appropriate on this screen, such as jurisdiction and timeframe. To access the Timeframe search options, select the 'Use Date Search Option' tick box located under the Case Details tab.

# STEP 2: MECHANISM/OBJECT

Go to tab 4 - Mechanism/Object. Under Mechanism Details select: Level 1: *Blunt force*; and then Level 2: *Transport injury event*

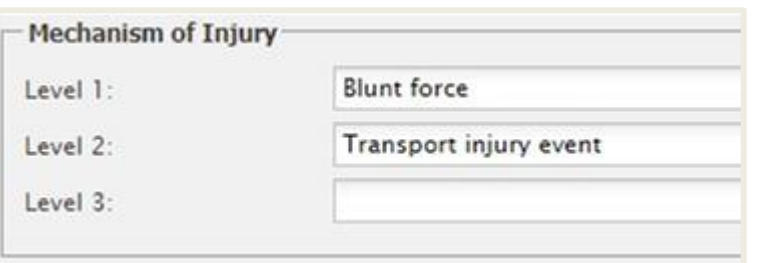

Select a Level 3 code to narrow your search results to a particular type of user such as a *Pedestrian/swimmer*, *Pedal cyclist*, *Motorcyclist/motorcycle rider* or *Vehicle occupant*.

# STEP 3: RESULTS

Go to tab 6 – Results. Select the fields you would like to see returned in the results then press the 'Search' button. Save the search for later user by using the 'Save' button at the bottom of the Result Details page.

## TIPS

### Start with a broad search

To get the largest range of results, start your search broad (i.e. all Transport Injury Events or all Light Transport Vehicle with Four or More Wheels) to see what kinds of results you get. From there, you can refine your search parameters towards your specific query.

### Mechanism of Injury

In Mechanism of Injury, four new fields will be displayed at the bottom of the screen when you select "Transport Injury Event". These relate to the Vehicle Details for the event.

### **CONTACT**

ncis@ncis.org.au www.ncis.org.au +61 3 9684 4323

# Search Guide

# **Transport related deaths**

# SEARCHING FOR VEHICLE TYPES

There are three data fields which can be used for searching for a particular type of vehicle involved in an incident:

Object Details – either the vehicle in which the deceased was travelling or in the case of a pedestrian, the vehicle which collided with the deceased.

Mode of Transport – mode of transport utilised by the deceased at the time of the incident.

Counterpart – the other vehicle or object involved in the incident. These can be vehicles, or they can identify if there has been an impact with a static object, or other object.

# **FXAMPLES**

H d

A search for cases where a person died while travelling in a car:

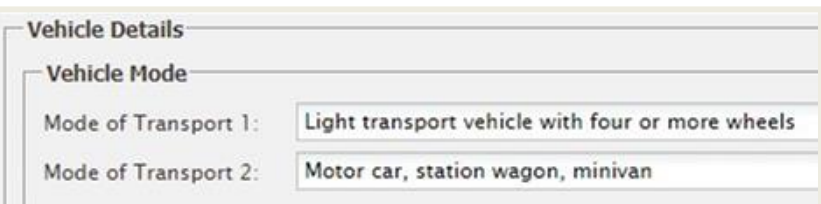

A search for cases where a cyclist has been impacted by a car:

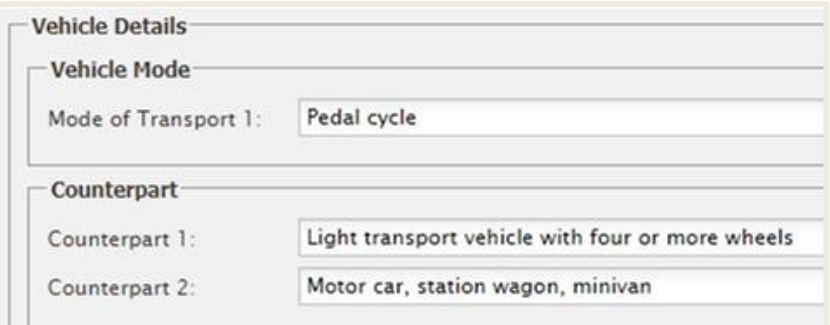

\*You can also select 'Pedal Cyclist' as Mechanism of Injury Level 3 to identify all cyclists.

### TIPS

### Select your search

Selecting the appropriate field for your search will depend on the purpose for the search – if looking for all cases where a passenger car is involved regardless of whether deceased was travelling within or struck by vehicle – use Object Details, if looking for occupant of cars, use Mode of Transport.

### Coding sequence

Refer to the NCIS Coding Manual and User Guide for information on the nuances of coding external cause death as there are coding rules applicable to the coding sequence for specific types of death (pedestrian, motorcycle, train, plane, car, etc.)

### **CONTACT**

ncis@ncis.org.au www.ncis.org.au +61 3 9684 4323